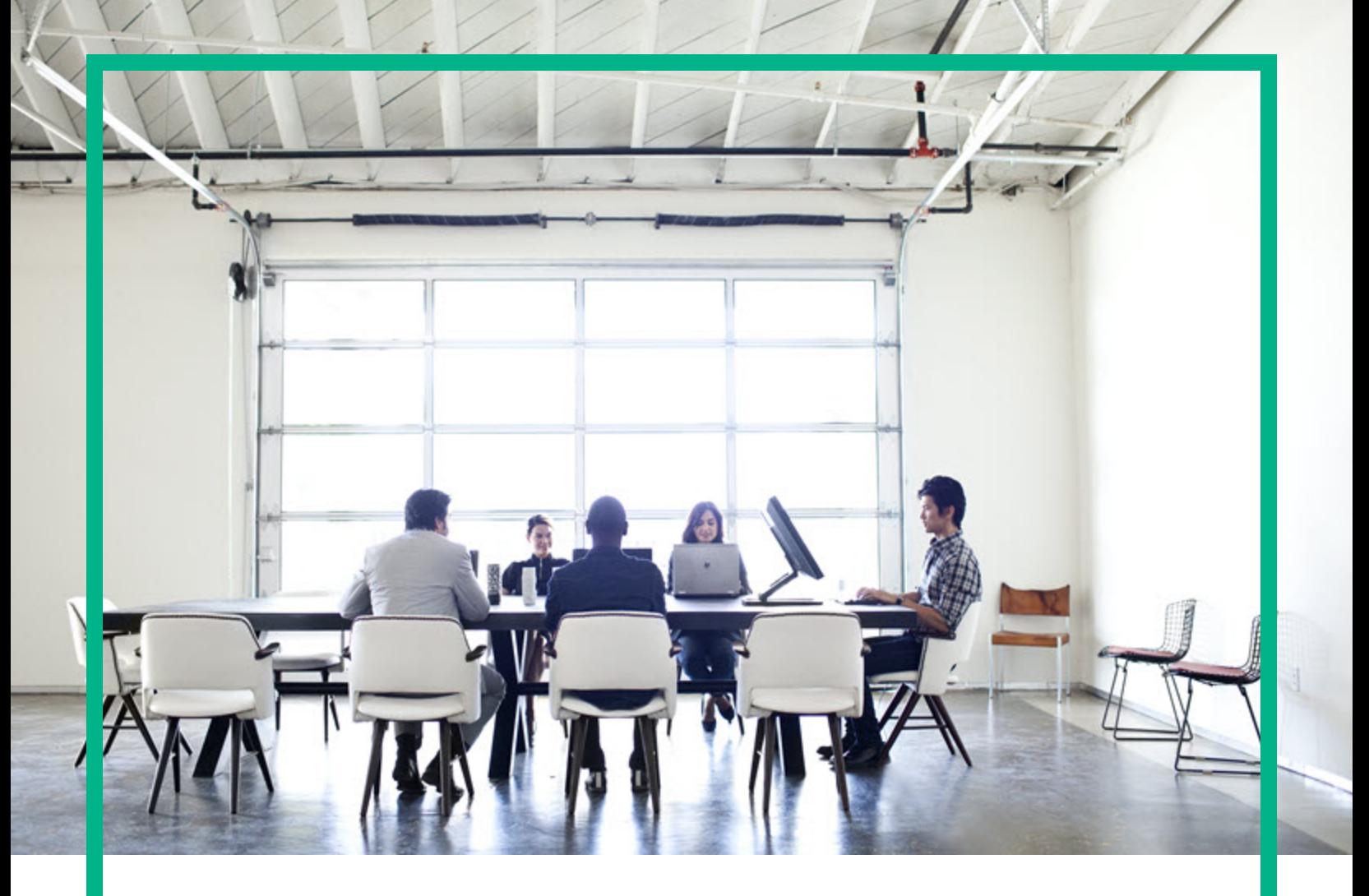

# Enterprise Maps

Software Version: 3.20 Windows and Linux Operating System

## Release Notes for HPE Enterprise Maps 3.20

Document Release Date: August 2016 Software Release Date: August 2016

**Hewlett Packard** Enterprise

### Legal Notices

### **Warranty**

The only warranties for Hewlett Packard Enterprise products and services are set forth in the express warranty statements accompanying such products and services. Nothing herein should be construed as constituting an additional warranty. Hewlett Packard Enterprise shall not be liable for technical or editorial errors or omissions contained herein. The information contained herein is subject to change without notice.

### Restricted Rights Legend

Confidential computer software. Valid license from Hewlett Packard Enterprise required for possession, use or copying. Consistent with FAR 12.211 and 12.212, Commercial Computer Software, Computer Software Documentation, and Technical Data for Commercial Items are licensed to the U.S. Government under vendor's standard commercial license.

### Copyright Notice

© 2003 - 2016 Hewlett Packard Enterprise Development LP

### Trademark Notices

Adobe™ is a trademark of Adobe Systems Incorporated.

Microsoft® and Windows® are U.S. registered trademarks of Microsoft Corporation.

UNIX® is a registered trademark of The Open Group.

This product includes an interface of the 'zlib' general purpose compression library, which is Copyright © 1995-2002 Jean-loup Gailly and Mark Adler.

### Documentation Updates

The title page of this document contains the following identifying information:

- Software Version number, which indicates the software version.
- Document Release Date, which changes each time the document is updated.
- Software Release Date, which indicates the release date of this version of the software.

To check for recent updates or to verify that you are using the most recent edition of a document, go to: <https://softwaresupport.hp.com/>.

This site requires that you register for an HP Passport and to sign in. To register for an HP Passport ID, click **Register** on the HP Software Support site or click **Create an Account** on the HP Passport login page.

You will also receive updated or new editions if you subscribe to the appropriate product support service. Contact your HPE sales representative for details.

### **Support**

Visit the HP Software Support site at: [https://softwaresupport.hp.com](https://softwaresupport.hp.com/).

This website provides contact information and details about the products, services, and support that HP Software offers.

HP Software online support provides customer self-solve capabilities. It provides a fast and efficient way to access interactive technical support tools needed to manage your business. As a valued support customer, you can benefit by using the support website to:

- Search for knowledge documents of interest
- Submit and track support cases and enhancement requests
- Download software patches
- Manage support contracts
- Look up HP support contacts Review information about available services
- **Enter into discussions with other software customers**
- Research and register for software training

Most of the support areas require that you register as an HP Passport user and to sign in. Many also require a support contract. To register for an HP Passport ID, click **Register** on the HP Support site or click **Create an Account** on the HP Passport login page.

To find more information about access levels, go to: [https://softwaresupport.hp.com/web/softwaresupport/access-levels.](https://softwaresupport.hp.com/web/softwaresupport/access-levels)

**HP Software Solutions Now** accesses the HPSW Solution and Integration Portal website. This site enables you to explore HP Product Solutions to meet your business needs, includes a full list of Integrations between HP Products, as well as a listing of ITIL Processes. The URL for this website is [http://h20230.www2.hp.com/sc/solutions/index.jsp.](http://h20230.www2.hp.com/sc/solutions/index.jsp)

## **Contents**

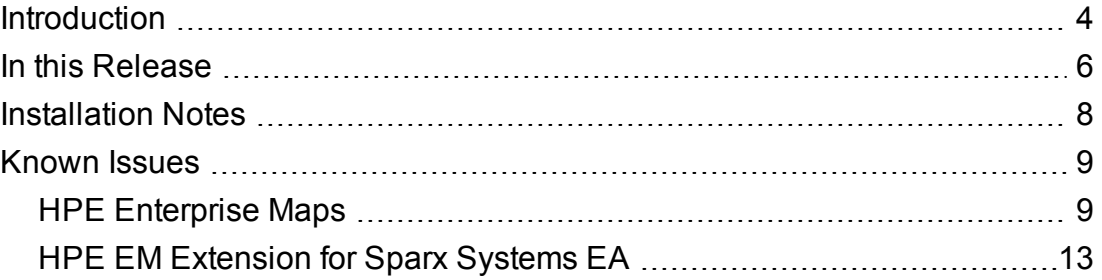

## <span id="page-3-0"></span>Introduction

This document is an overview of the changes made to HPE Enterprise Maps.

This document contains important release-specific information that is not available in the EM 3.20 manuals or online help.

HPE Enterprise Maps 3.20 includes a complete installer of HPE Enterprise Maps, the HPE Enterprise Maps Workbench, the extensions for Sparx and Inkscape, and the documentation and license files.

#### **Up-to-Date Documentation**:

Documentation resources for HPE Enterprise Maps include the following components:

- Release Notes (PDF)
- Concepts Guide (PDF)
- Installation and Configuration Guide (PDF)
- User Guide (PDF)
- Administration Guide (PDF)
- **Customization Guide (PDF)**
- Legal Guide (PDF)
- <sup>l</sup> Virtual Appliance Guide (PDF)
- Enterprise Maps Online Help
- Workbench Guides:
	- <sup>o</sup> Enterprise Maps Workbench (PDF)
	- <sup>o</sup> Assertion Editor Guide (PDF)
	- <sup>o</sup> Customization Editor Guide (PDF)
	- <sup>o</sup> Report Editor Guide (PDF)
	- <sup>o</sup> Taxonomy Editor Guide (PDF)
	- <sup>o</sup> Enterprise Maps Workbench Online Help

**Note:** To download the latest updated documentation set for HPE Enterprise Maps, go to URL <http://support.openview.hp.com/selfsolve/manuals> and search for Enterprise Maps 3.20 release. The online help comes integrated with Enterprise Maps application UI.

## <span id="page-5-0"></span>In this Release

HPE EM 3.20 includes improved repository performance, user experiences, enhanced features from the customer feedbacks.

New or improvised key features for common users are listed below:

#### <sup>l</sup> **Improved Performance**

Reduced SQL queries in web UI so that the loading of web pages are faster. The following is the list of web pages that are improved with better performance:

- <sup>o</sup> Artifact collection page
- <sup>o</sup> Artifact detail page
- <sup>o</sup> Log in and log out pages
- <sup>o</sup> Page header of all web pages

The Advanced Search is also improved for better performance. The speed of the Import Export tool is improved to helps you import/export faster.

#### <sup>l</sup> **Improved HPE EM Sparx add-in tool**

The HPE EM Sparx add-in tool now has the following new operations:

- o Selective Import operation allows you to search and import individual artifacts from HPE EM.
- <sup>o</sup> Full Import operation allows to import all shared artifacts from HPE EM.
- o To-be architecture documenting operation allows to search individual Plateau or Deliverable from HPE EM and then import the selected Plateau or Deliverable with all delivered changes from HPE EM to Sparx project.
- <sup>o</sup> Manual synchronization operation improved importing changes of existing artifacts in project and export all changes and new elements from project to HPE EM.
- Automatic synchronization improved importing all changes and new artifact from HPE EM to project and also export all changes and new elements from project to HPE EM.
- <sup>o</sup> All synchronization, import and export actions will synchronize changes of elements across domains.
- New mapping profile is provided where the element's note in Sparx project is mapped with artifact's specification in HPE EM.

• The behavior of Sparx SVN integration is improved with enable or disable the SVN automatic checkout.

#### <sup>l</sup> **Improved CSA integration**

- $\circ$  HPE EM creates the missed CSA topology components when publishing a service design. After creating, new mapping information is saved automatically to the Application Component.
- o Cloud server pricing information is separated from product. You can now download and import the price list from catalog homepage or landing page.

#### <sup>l</sup> **Improved Spreadsheet Import**

○ Target artifacts can be determined by combining many key columns from CSV or Excel file. The supported artifact property types are still limited to plain text and number for now.

#### <sup>l</sup> **Improved Reports Printing**

○ Report printing is improved by printing the Report background also.

#### <sup>l</sup> **Improved usability in Catalog**

- <sup>o</sup> All relationships is copied when creating new version of an artifact.
- Shortcut behavior is improved. You can now create Shortcut by explicit or explicit paths based on Shortcut Definition. Only explicit Shortcuts are showed in artifact's Navigator.
- Survey is improved with prefilled values. New survey notification email template is provided.

#### <sup>l</sup> **Installation improvement**

- o In this release, improvements in database types:
	- The PostgreSQL 9.5 is now supported but in Development mode only.
	- Oracle 11 and MS SQL 2012 are not supported now.
- $\circ$  Open JDK 1.8 is supported for now but in Development mode only.
- Freemium licensing with limited functionalities is supported.

#### <sup>l</sup> **Improved HPE EM Workbench**

○ Create Extension Project UI is optimized with better user experience. You can apply Extension to other Server from Workbench extension project.

## <span id="page-7-0"></span>Installation Notes

The distribution is a complete installer and the file is called *hpe-em-3.20.jar*. For installation instructions, refer to the *Enterprise Maps Installation and Configuration Guide*. The additional extensions and tools are found in the following files:

- HPE EM Extension for Sparx EA, that enables direct integration with the Sparx EA modeling tool, is *hpe-em-sparx-3.20.msi*.
- <sup>l</sup> HPE EM customization tool is *hpe-em-workbench-3.20-win64.zip*.
- HPE EM extension for Inkscape, that allows to create and update Model Views in EM dashboard, is *hpe-em-inkscape-3.20.msi*.

Review the licensing agreements, and terms and conditions carefully prior to installation.

## <span id="page-8-0"></span>Known Issues

The reference number for each defect is the change request (QCCR) number. For more information about open defects, visit HPE [Software](http://www.hp.com/managementsoftware/support) Support Online, or contact your HPE Support representative directly.

- <sup>l</sup> " [HPE Enterprise](#page-8-1) Maps " below
- "HPE EM [Extension](#page-12-0) for Sparx Systems EA" on page 13
- <span id="page-8-1"></span>• HPE EM Virtual Appliance

### HPE Enterprise Maps

- <sup>l</sup> **Title**: QCCR1D228235 Java preferences issue when installing EM using non-root account on Linux **Description**: Error occur at licensing step when installing EM using a non-root account. **Workaround**: Using root account when installing EM on Linux operation system.
- **Title**: QCCR1J32151 WSDL is not fully supported

**Description**: Larger XSD schemas may cause browser instabilities, or degraded performance of HTTP browser. WSDL 2.0 is not viewable.

**Title: QCCR1J77406 Portlet is always printed on 2 pages with IE 11** 

**Description**: When printing portlets from Dashboard with IE 11, there is an empty tailing page.

**Workaround**: Do not print last page when using IE 11.

**Title**: QCCR1D210018 Printing portlets are not scaled correctly in Firefox **Description**: Portlet is not fully printed when using Firefox browser. **Workaround**: Set scale of Firefox browser to 300%.

<sup>l</sup> **Title**: QCCR1D213610 & QCCR1J69735 & QCCR1D221602 Certain operations use outgoing relationships to find sub-artifacts

**Description**: When changing owner, domain or editing keyword of an artifact, 'Include sub-artifacts' are calculated on outgoing relationships to sub-artifacts.

**Workaround**: Do not use 'Include sub-artifacts' in advanced options to avoid changes applied to unrelated artifacts.

<sup>l</sup> **Title**: QCCR1D210288 & QCCR1J72354 Certain operations use outgoing relationships to find dependencies

**Description**: When changing domain of or exporting an artifact, 'Include dependencies' are calculated on outgoing relationships to dependencies.

**Workaround**: Do not use 'Include dependencies' in advanced options to avoid changes applied to unrelated artifacts.

<sup>l</sup> **Title**: QCCR1D220844 Cannot start EM after applying extensions remotely many times

**Description**: Using Workbench to apply extension remotely many times may cause dead-lock and finally server can't be started.

**Workaround**: Applying extension remotely shouldn't be used in production mode. Backing up server before applying extension is recommended.

**Title**: QCCR1D213071 Validation of Policy Reports creates constraint violation in log at times

**Description**: Validation of Policy Reports creates below errors in the log occasionally. This is expected behavior and does not impact the functionality of policy manager.

12:49:25,936 WARN [org.hibernate.util.JDBCExceptionReporter] (Thread-352 (HornetQclient-global-threads-922526467)) SQL Error: 1, SQLState: 23000

12:49:25,937 ERROR [org.hibernate.util.JDBCExceptionReporter] (Thread-352 (HornetQclient-global-threads-922526467)) ORA-00001: unique constraint (HGLINHZBOOK15.IDXPMRESOURCES1) violated

12:49:25,940 ERROR [org.hibernate.event.def.AbstractFlushingEventListener] (Thread-352 (HornetQ-client-global-threads-922526467)) Unable to synchronize database state with

session: org.hibernate.exception.ConstraintViolationException: Could not execute JDBC batch update

12:49:26,061 WARN [org.hibernate.util.JDBCExceptionReporter] (Thread-352 (HornetQclient-global-threads-922526467)) SQL Error: 2291, SQLState: 23000

12:49:26,061 ERROR [org.hibernate.util.JDBCExceptionReporter] (Thread-352 (HornetQclient-global-threads-922526467)) ORA-02291: integrity constraint (HGLINHZBOOK15.FKPMVALIDARESOU) violated - parent key not found

#### **· Title**: QCCR1D213716 NullPointerException in log

**Description**: EM server log may contains NPE which are harmless.

11:08:02,645 ERROR [com.systinet.webfw.WebRawService] (ajp-/0.0.0.0:8009-3) Request completed with error: GET session=2NfUm408JHA455y0c8J-Lc5o.node1 branch= task=/catalog/homepage internalTask=/catalog/homepage

11:08:02,645 ERROR [com.systinet.webfw.WebRawService] (ajp-/0.0.0.0:8009-3) Request parameters:

11:08:02,646 ERROR [com.systinet.webfw.WebRawService] (ajp-/0.0.0.0:8009-3) component

ajaxRandString

actionToken

history

submit\_8e4c562f6cfc80558c42a05bb6acd007

11:08:02,646 ERROR [com.systinet.webfw.WebRawService] (ajp-/0.0.0.0:8009-3) Encountered fatal error: java.lang.NullPointerException

11:08:02,646 ERROR [com.systinet.webfw.WebRawService] (ajp-/0.0.0.0:8009-3) Original error: java.lang.NullPointerException

<sup>l</sup> **Title**: QCCR1J73837 Update eventually slows down OOMs due to large data in EM\_HOME/bin

**Description**: Update becomes slow, if EM\_HOME/bin contains large data, as EM takes backup of this folder while installing updates.

**Workaround**: Do not put big data into EM\_HOME/bin folder while installing updates.

**Title**: QCCR1D210581 Unable to use parameters in native section inside DQL data source

**Description**: Parameters (started with : ) are not recognized in native SQL. They are recognized in DQL only.

**Workaround**: Move conditions outside of native SQL.

```
<closure maxDepth="1" maxResults="250" maxProcessingTime="10000"
seedsAsResults="true">
    <defaultSeedQuery>
      select f. uuid from applicationComponentArtifact f LEFT JOIN
appFinancialProfileArtifact pfp on bind(f.financialProfile) where not exists
        (select 1 from applicationComponentArtifact f1 join
applicationComponentArtifact f2
               using f2.composedOf where f1. uuid=f. uuid) and
pfp.annualCostTotal is not null
    </defaultSeedQuery>
    <orderBy>costValue ASC, name ASC</orderBy>
    <resultArtifacts>
        <artifact sdmName="applicationComponentArtifact">
           <field name="costValue" query="SELECT pfp.annualCostTotal as
costValue FROM applicationComponentArtifact p LEFT JOIN
appFinancialProfileArtifact pfp on bind(p.financialProfile) where p.
uuid=:uuid"/>
           <field name="density" query="SELECT pfp.entityHealth.val as
density FROM applicationComponentArtifact p LEFT JOIN
appFinancialProfileArtifact pfp on bind(p.financialProfile) where p.
uuid=:uuid"/>
           <field name="policyCompliance" query="select A.policyCompliance
from (native(policyCompliance,uuid){select(sum(Total)-sum(Errors))*100/sum
(Total) as policyCompliance, V.ArtifactUUID as uuid from
ValidationResultsView V} ) A where A.uuid=:uuid"/>
        </artifact>
    </resultArtifacts>
    <traversableArtifacts>
        <artifact sdmName="applicationComponentArtifact"/>
    </traversableArtifacts>
    <traversableRelations>
        <relation sdmName="composedOf"/>
```
</traversableRelations>

</closure>

- **Title**: QCCR1J76790 Unable to query paged results on MSSQL DB **Description**: Executing query with a page start parameter (such as start=2) causes error. **Workaround**: Add ORDER BY to the query.
- **Title**: QCCR1D213603 remotedql tool doesn't work in SSO mode **Description**: When SSO is enabled, remotedql tool no longer works. **Workaround**: When SSO is enabled, use web service to query data.
- <sup>l</sup> **Title**: QCCR1J74898 Unable to use <> in DQL

**Description**: Statement that contains unescaped <> condition causes runtime exception when evaluating DQL.

**Workaround:** Escape <> condition as &It;>.

<sup>l</sup> **Title**: QCCR1D213855 Navigator does not work properly without access to Catalog UI

**Description**: This is because Navigator operations are tied with Catalog UI, for instance an artifact can be opened in Catalog UI from Navigator itself.

<span id="page-12-0"></span>**Workaround**: Always allow the user to access Catalog UI when controlling UI access.

## HPE EM Extension for Sparx Systems EA

**Title**: QCCR1D229004 Sparx - selective import doesn't import incoming relationships

**Description**: Artifact's incoming relationships are not be imported by Selective Import operation.

<sup>l</sup> **Title**: QCCR1J76143 & QCCR1J74838 Synchronization does not detect changes with starting/changing/ending lifecycle governance

**Description**: Any changes relates to lifecycle changes such as starting / changing / ending lifecyle governance will be ignored during synchronization.

**Workaround**: After making changes in lifecycle, try to make edits in the artifact so that it can be synchronized to Sparx.

<sup>l</sup> **Title**: QCCR1J74771 Synchronizing element/diagram does not sync attributes of its relationships

**Description**: When exporting a single entity from Sparx to EM, it can produce a missing data for its relationship.

**Workaround**: Recommended to use 'Synchronize with EM' or 'Export changes' function to keep consistency of data after export is complete.

<sup>l</sup> **Title**: QCCR1D217346 & QCCR1D216333 Client tools do not work with proxy

**Description**: Client tools such as Extension for Sparx Systems EA and CSV Import cannot connect to EM server which is located behind a proxy.

**Workaround**: Install client tools on machines that can directly connect to EM server.